#### Processing Files

Thomas Schwarz, SJ

#### Processing Files in Python

• We write strings to the file

with open('somefile.txt','wt') as f:

f.write(str(500)+"\n")

• Redirect print

 with open('somefile.txt','wt') as f: print(500, file =  $f$ )

#### Processing Files in Python

- Reading files
	- The read-instruction

```
string = inFile.read(10)
```
reads ten bytes of the file

- Read the entire file with open('somefile.txt', 'rt') as f:  $data = f.read()$
- Variable data now contains the file contents as a string

#### Processing Files in Python

- Reading files
	- Read line by line

```
with open('somefile.txt', 'rt') as f:
     for line in f:
          #process line
```
# More String Processing

- To process read lines:
	- strip() and its variants lstrip(), rstrip()
		- Remove white spaces (default) or list of characters from the beginning & end of the string
	- $split()$  creates a list of words separated by white space (default)

```
"This is a sentence with many words in 
it.".split()
```

```
['This', 'is', 'a', 'sentence', 'with', 
'many', 'words', 'in', 'it.']
```
#### Examples

- Finding all words over 13 letters long in "Alice in Wonderland"
	- Download from Project Gutenberg

```
import string
with open("alice.txt", "rt", encoding = "utf-8") as f:
     for line in f:
         for word in line.split():
            if len(word) > 13:
                 print(word)
```
### Examples

- Count the number of words and of lines in "Alice in Wonderland"
	- Read the file line by line
		- The number of words in a line is the length of line.split.

```
import string
line counter = 0word counter = 0with open("alice.txt", "rt", encoding = "utf-8") as f:
     for line in f:
        line counter += 1word counter += len(line.split())
print(line counter, word counter)
```
#### Problems with Line Endings

- ASCII code was developed when computers wrote to teleprinters.
	- A new line consisted of a carriage return followed or preceded by a line-feed.
- UNIX and windows choose to different encodings
	- Unix has just the newline character "\n"
	- Windows has the carriage return: "\r\n"
- By default, Python operates in "universal newline mode"
	- All common newline combinations are understood
	- Python writes new lines with the system default
- You could disable this mechanism by opening a file with the universal newline mode disabled by saying:
	- open("filename.txt", newline='')

#### Example: Reading a CSV file

- Gujarat rainfall data from an India Meteorological Department Survey from 1901 - 2015
- First line contains column headers
- Each row contains entries separated by tabs
- Simple task: Extract a list of the annual rainfall per year

- Step one:
	- Open the file

```
with open('gurainfall.csv') as datafile:
```
• Sometimes, you would have to give the full path to the filename

- Step 2:
	- Skip over the first line

```
with open('gurainfall.csv') as datafile:
         datafile.readline()
```
- Step 3: Extract the data we want
	- Look at the header column or look at the data directly
	- Get line for line, split on tab, and load the 15th element
	- Append to a result-list

```
result = \lceil \rceil with open('gurainfall.csv') as datafile:
         datafile.readline()
         for line in datafile:
             data = line.split('t') result.append(float(data[14]))
```
- Step 4:
	- Put this into a nice function

```
def get annual rainfall( ):
    result = \lceil ]
     with open('gurainfall.csv') as datafile:
         datafile.readline()
         for line in datafile:
             data = line.split('\t')
              result.append(float(data[14]))
     return result
```
- Now that we have the data, we should do something
- Preview: Showing the data
	- Use matplotlib.pyplot
		- Needs to be imported: pip3.10 import matplotlib
		- Has a simple plotting function
		- But need to use plt.show() in order to see anything

- Plot needs the x-values and the y-values
	- Need to be an array (or something array-like)

import matplotlib.pyplot as plt

plt.plot(range(1901, 2016), get annual rainfall()) plt.show()

#### • Result:

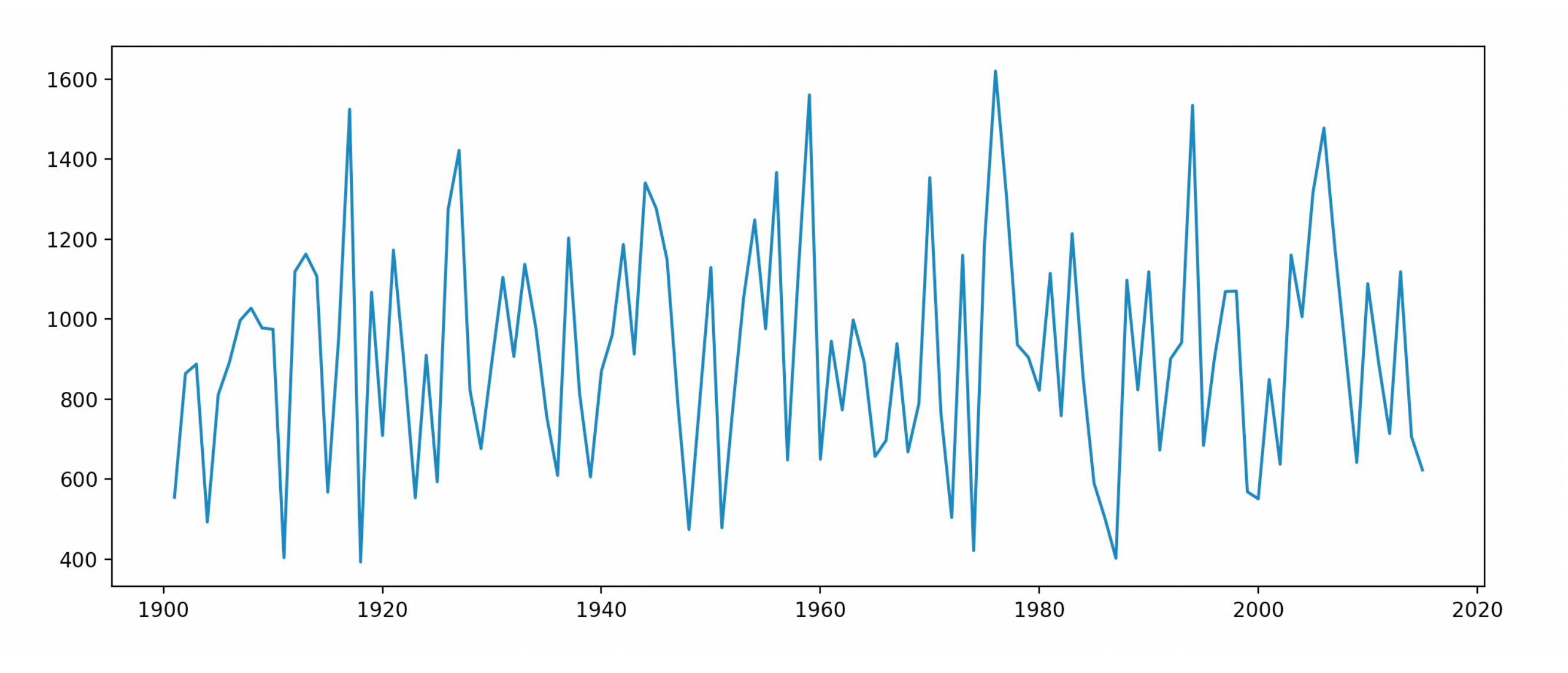